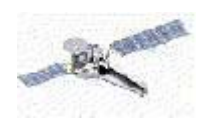

# Introduction to Grating Analysis

# Nancy Brickhouse Chandra X-ray Center

Acknowledgements: Randall Smith, Dave Huenemoerder

See also David Huenemoerder's spectroscopy page http://space.mit.edu/ASC/analysis/AGfCHRS/AGfCHRS.html

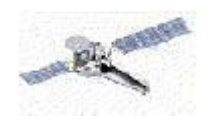

Chandra has two transmission grating spectrometers.

The LETG: Spacing = 1 *µ* m  ${\rm FWHM}$  = .05  ${\rm \AA}$ 

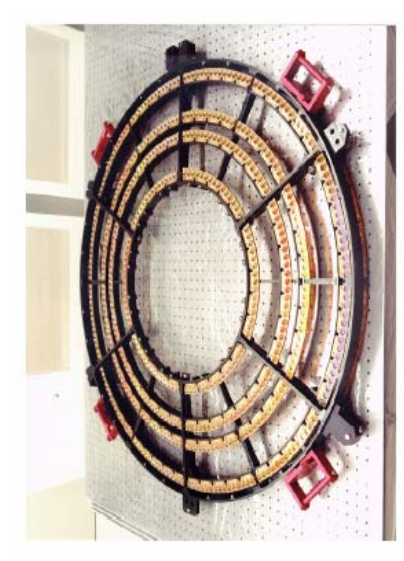

The HETG: Spacing  $= 0.2, 0.4 \mu m$ FWHM =  $.012, .024 \text{ Å}$ 

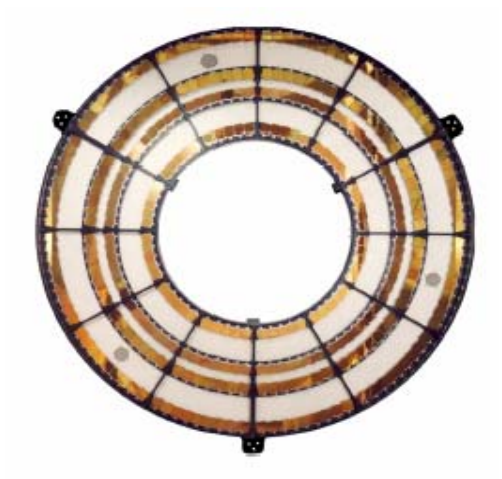

*5t<sup>h</sup> Chandra/CIAO Workshop, 29-31 October 2003*

CXC

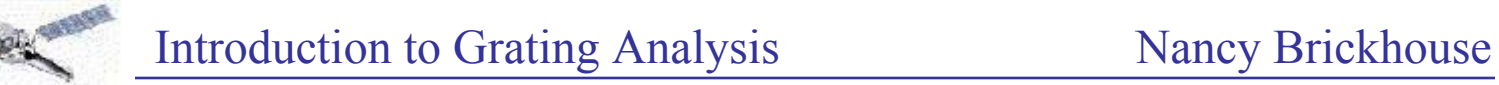

Either one of the two grating assemblies can be inserted at any time:

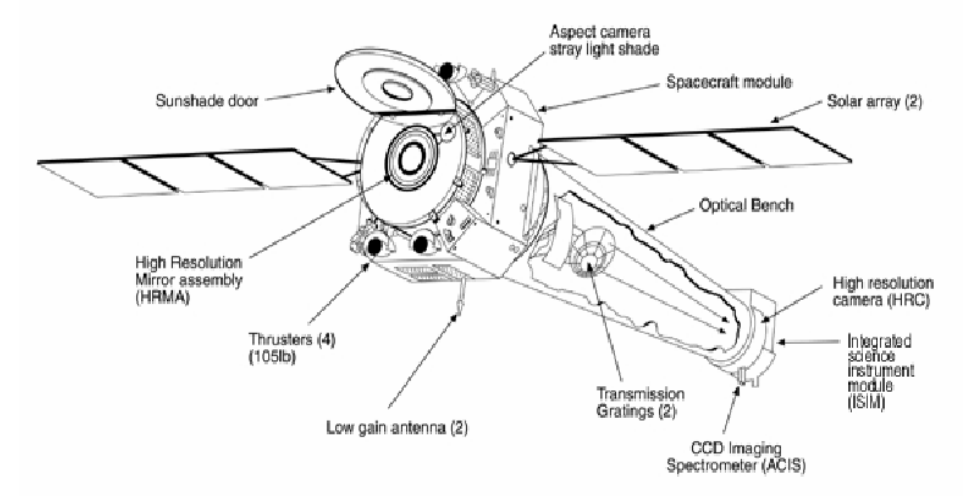

The gratings and the detectors are entirely independent, and so any combination may be selected (although some are less useful than others). The most common combinations are:

- HETG/ACIS-S
- $\bullet$  LETG/ACIS-S
- LETG/HRC-S

CXC

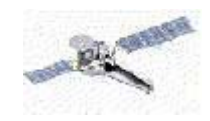

# Capella with the HETG/ACIS-S detector:

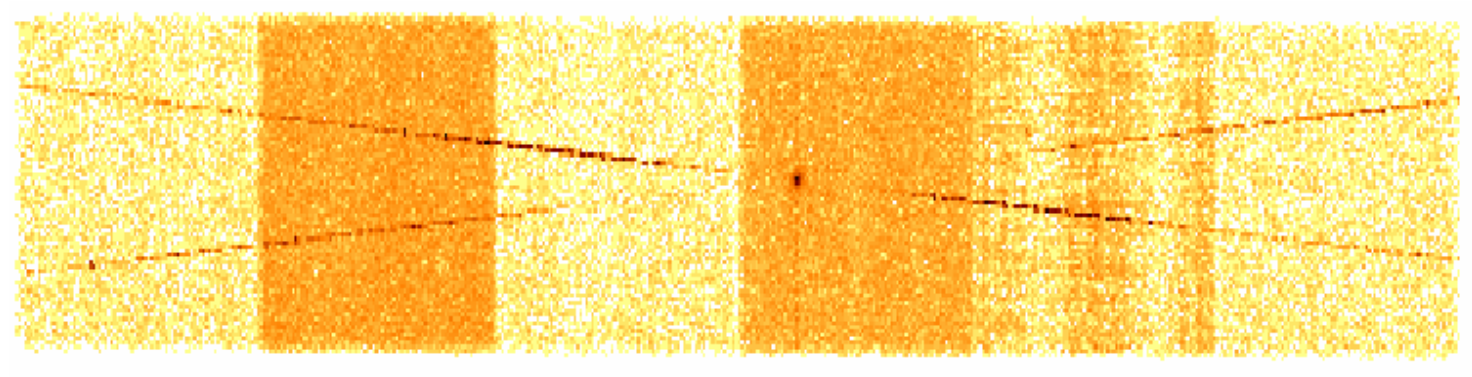

Capella MEG  $-1$  order

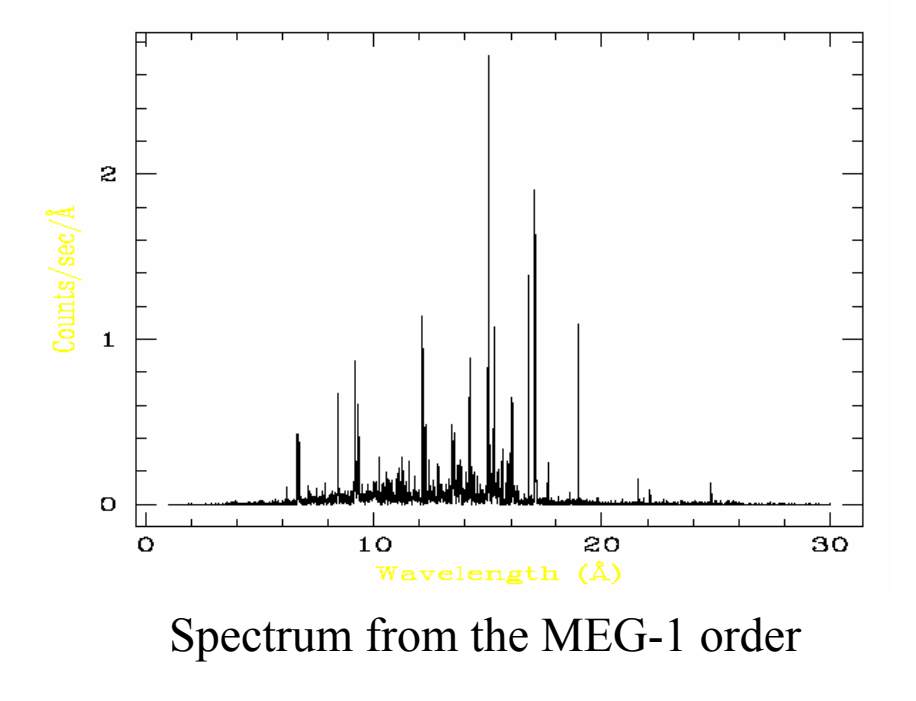

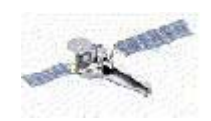

High-resolution (grating) spectra on Chandra cover a wide range of wavelengths: from 1.2-170Å. Note that wavelength is the natural unit.

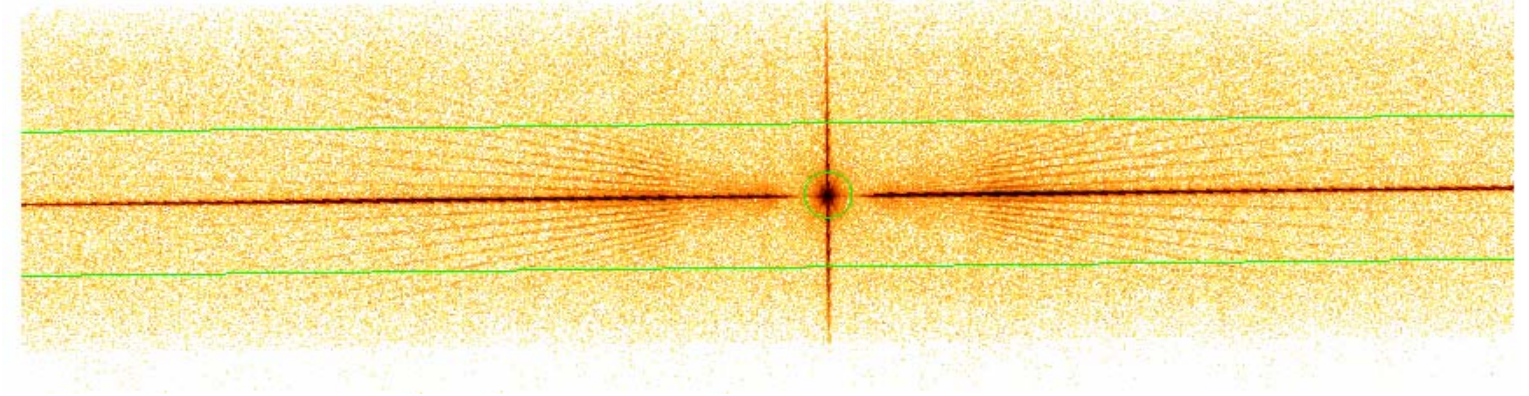

LETG/HRC-S Observation of NGC6624

### Grating Basics

X-ray gratings work exactly the same as optical gratings: the photons hit the gratings, and some are dispersed in a wavelength-dependent fashion, following the grating equation:  $\sin \beta$ = *m* λ / *p*

where  $\lambda$  is the wavelength,  $\beta$  is the dispersion angle (measured from the zero-order image), *p* is the spatial period of the grating lines, and *<sup>m</sup>* is the order number.

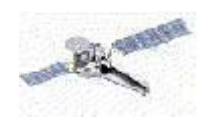

If ACIS is the detector, the CCD resolution can be used to distinguish between different orders; on the HRC, order separation must be modeled. The goal of the grating pipeline is to:

- Select "good" X-ray events
- ●Identify the zero order and dispersed image
- Measure the dispersion angle for each event
- ●Create a binned spectrum
- ●Calculate the effective area and response matrix

Clearly, the spatial and spectral elements are tightly coupled. If the zeroorder image is slightly displaced, the  $\pm$  order wavelengths will be offset from each other.

Note: By default, pixel randomization is turned "on" in the \* process events step. If you are not concerned about timing fluctuations on 1 ksec timescales, turning it off can increase the HEG resolution by 10%.

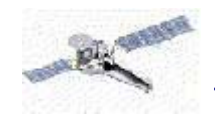

#### Identify zero-order, grating arms

tgdetect infile=hrc\_evt1.fits outfile=hrc\_evt1\_src1a.fits OBI\_srclist\_file=NONE

#### Make mask for each grating arm (tg\_create\_mask)

tg create mask infile=frc evtl.fits outfile=hrc evt L1a.fits

input pos tab=hrc\_evt1\_src1a.fits grating\_obs=header\_value

#### Measure dispersion angle for each event

tg\_resolve\_events infile=hrc\_evt1.fits outfile=hrc\_evt1a.fits regionfile=hrc\_evt1\_L1a.fits acaofffile=hrc\_aoff1.fits eventdef= ")stdlev\_HRC"

#### Apply background filter (dmcopy)

dmcopy "hrc\_evt1a.fits[EVENTS][pha=0:254, (tg\_lam, pi)=region(\$CALDB/data/chandra/ hrc/bcf/tgmask2/letgD1999-07-22pireg062\_N0001.fits]" hrc\_back\_evt1a.fits opt=all

Apply GTI filter (dmcopy) dmcopy "hrc back evt1a.fits[EVENTS][@hrc\_std\_flt1.fits][cols !crsu, !crsv, !amp, !av1, !av2, !av3, !raw, !sumamps]" hrc\_flt1\_evt1a.fits opt=all

Filter on status (dmcopy)

dmcopy "hrc\_flt1-evtla.fits[status=xxxxxx00xxx0xxx0000x000x0000xx]" hrc evt2.fits opt=all

#### Extract a Grating Spectrum (tgextract)

tgextract infile=hrc\_evt2.fits outfile=hrc\_pha2.fits inregion\_file=CALDB outfile type=pha\_typeII tg\_srcid\_list=all\_tg\_part\_list=header\_value tg\_order\_list=default ancrfile=none respfile=none

#### Make grating effective area

fullgarf phafile=hrc\_pha2.fits pharow=1 evtfile=hrc\_evt2.fits asol=pcad\_asol1.fits engrid="hrc\_rmf.fits[cols ENERG\_LO,ENERG\_HI]" dtffile=hrc\_dtf1.fits badpix=hrc\_bpix1.fits rootname=x\_per

*5t<sup>h</sup> Chandra/CIAO Workshop, 29-31 October 2003*

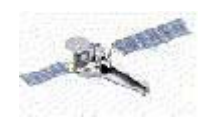

The standard output is a single PHA file (Type II PHA), containing **ACIS/HETG** 12 spectra  $(\pm 1, 2, 3)$  orders for both the HEG and MEG). **ACIS/LETG** 6 spectra  $(\pm 1, 2, 3)$  orders for the LEG). **HRC/LETG** 2 spectra are created  $(\pm$ ∑*ni*

**HRC/HETG** Not a recommended configuration

This "PHA2" is a FITS format file that contains N rows of data, one for each spectral order. The file can be viewed with **prism**. Other standard FITS output files are the grating arf ("garf") and grating rmf ("grmf").

The pha spectrum is in counts vs bin edges; dividing by the effective area (garf) and exposure time creates a fluxed spectrum. The instrumental line profile is essentially the grmf.

In Sherpa, grating spectra can be jointly fit to a model.

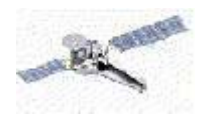

# The Event File

unix% dmlist hrc\_evt2.fits cols

### Columns for Table Block EVENTS

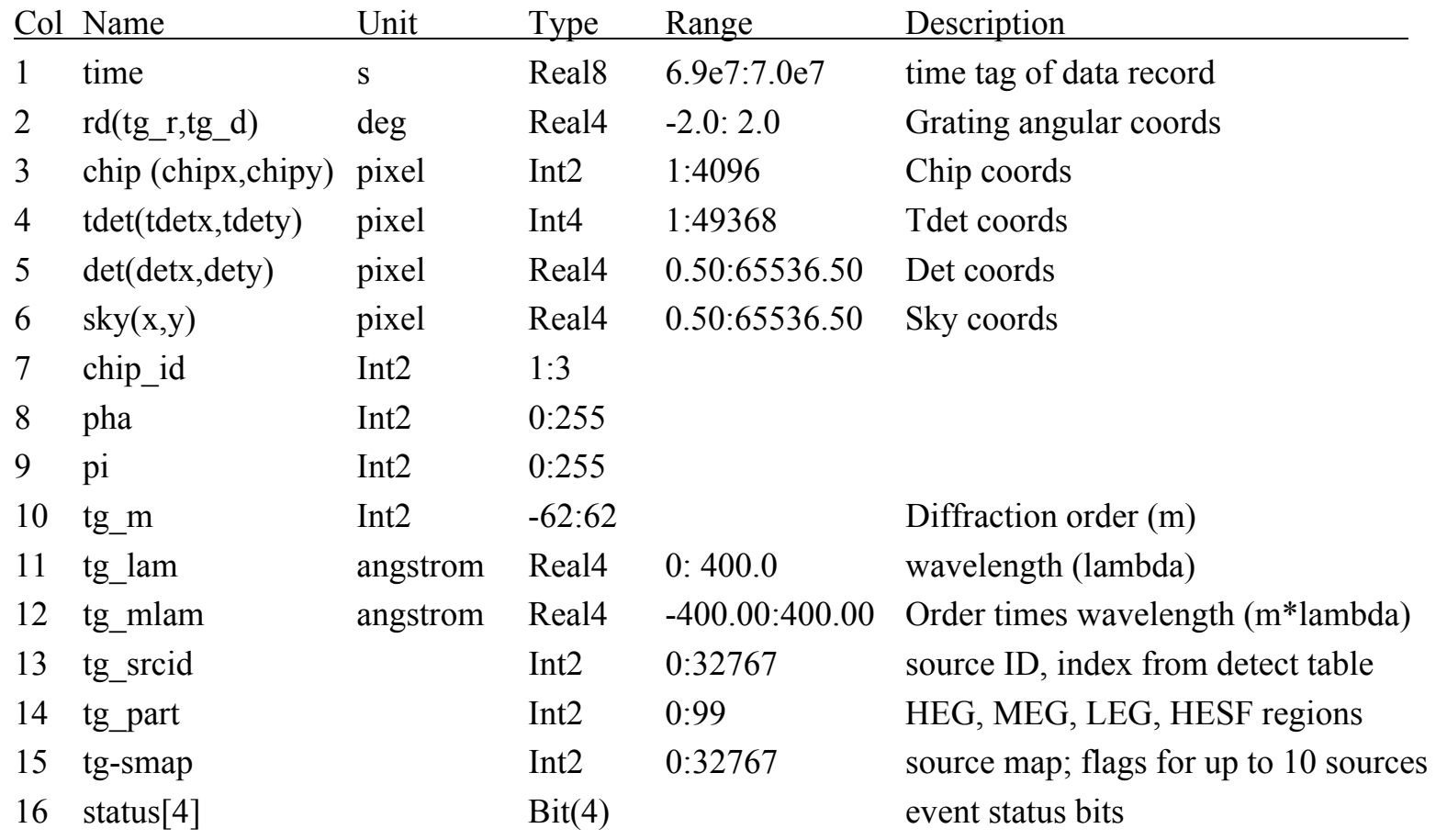

*5t<sup>h</sup> Chandra/CIAO Workshop, 29-31 October 2003*

CXC

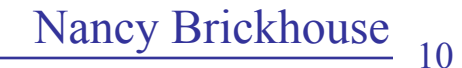

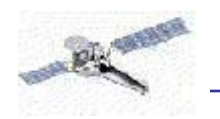

# **Background Regions**

The background is extracted in two regions: above and below the grating arm (background\_up) and (background\_down). The default spectrum widths are given in the tgextract help file.

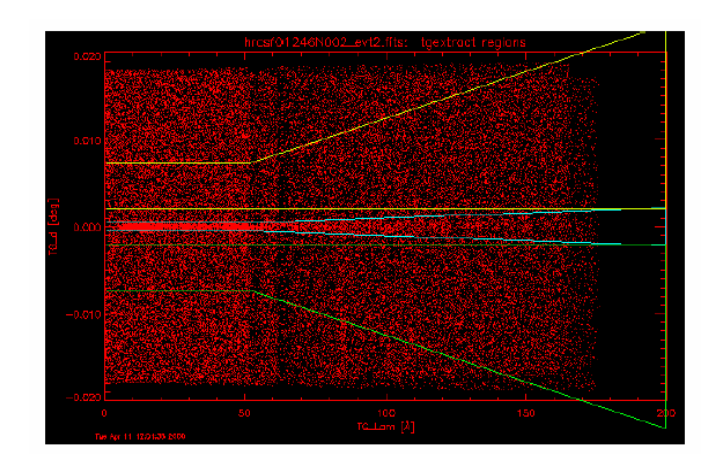

There are two backgrounds because the geometry is not necessarily symmetric, especially for HETGS near the zero-order, or if there are other sources in the field. By default in Sherpa they are averaged.

Each PHA2 file has three keywords BACKSCAL, BACKSCUP, BACKSCDN, which scale the background counts arrays to represent the expected background counts in each of the source, BACKGROUND\_UP, and BACKGROUND\_DOWN regions.

For bright sources on ACIS-S, the background is likely negligible. However, in the HRC-S it is usually large.

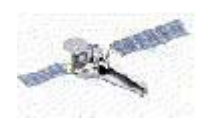

## **Faint Spectra**

Most X-ray objects are not as bright as Capella or NGC6624. In these cases, you might wish to co-add the grating data to increase the number of counts per bin. There are four possibilities:

**1.Co-add plus/minus orders of the same grating.** *Can broaden lines if zero-order is offset.*

**2.Co-adding HEG and MEG data.** *Complicates line shape function.*

**3.Co-adding separate observations.** *Instrumental background can vary, plus same issues of zero-order offsets.*

**4.Co-adding separate observations and instruments**. *All of the above.*

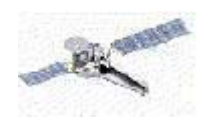

These calibration issues are either not a problem or are an "acceptable risk." In this case, **CIAO** provides a number of tools:

### **Adding together plus, minus orders**

add grating orders pha2=acisf00459N002 pha2.fits order=1 garm=MEG garf=acisf00459MEG  $-1$  garf.fits

garfp=acisf00459MEG\_1\_garf.fits gtype=BIN gspec=10 root=459

### **Adding together plus, minus orders**

add\_grating\_spectra pha1=2463\_MEG\_1\_BIN10.pha pha2=459 MEG 1 BIN10.pha garf1=2463 MEG 1.arf

garf2=459\_MEG\_1.arf gtype=BIN gspec=10 root=3C273\_summed

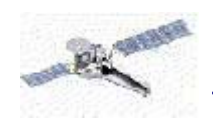

CXC

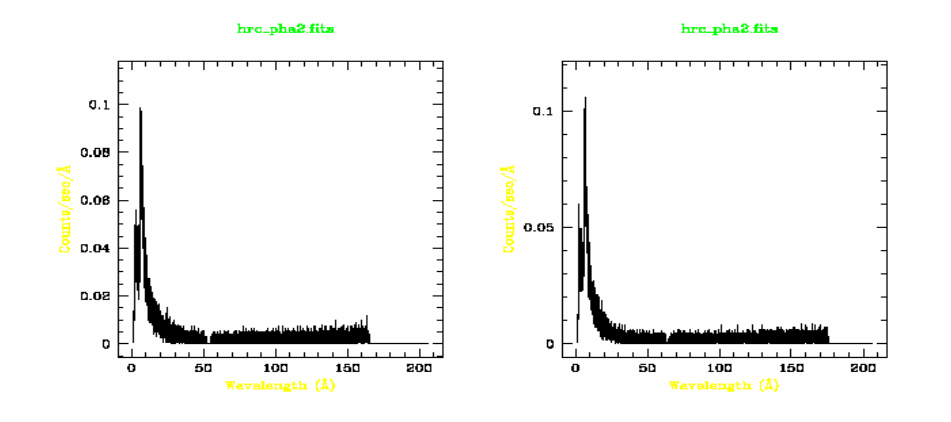

# X Per, an HMXB observed for 50 ksec with the HRC/LETG.

add grating orders pha2=hrc pha2.fits order=1 garm=LEG  $\setminus$ garfm=x\_perLEG\_-1\_garf.fits garfp=x\_perLEG\_1garf.fits \  $gtype=BIN$   $gspec=1-root=xper$ 

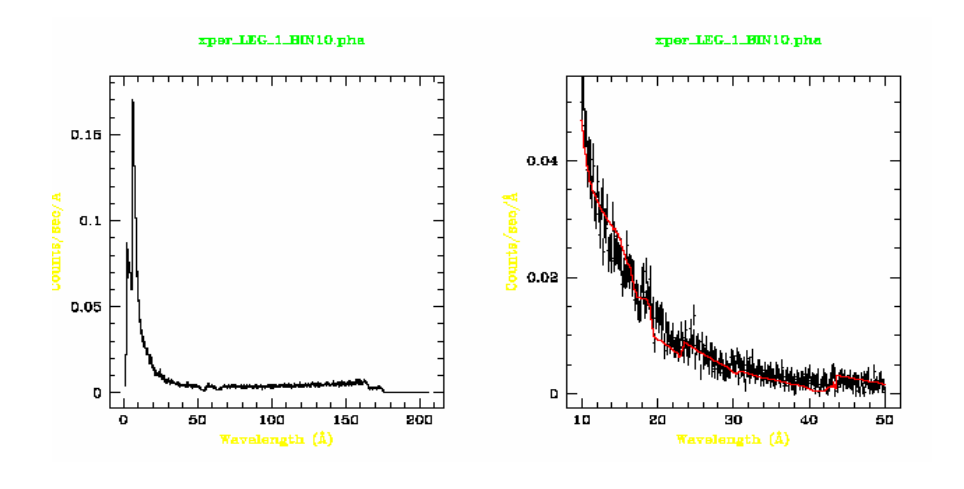

Co-add and bin this data with add grating orders to increase the number of counts/bin.

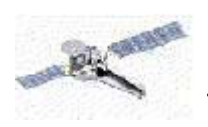

With low or moderate resolution data, one forward-folds models and compares to the data. With grating data, one can also measure line fluxes or equivalent widths directly.

However, many standard X-ray models are available only in Sherpa, XSPEC, or ISIS and so using these programs for grating analysis is common. All that is needed is the spectral data (pha2) file and the grating arf (and possibly rmf) files:

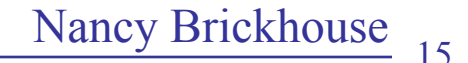

### A sample sherpa session:

```
unix% sherpa
sherpa) data acis pha2.fits
sherpa> paramprompt off
sherpa\geq rsp|\text{hm1}|sherpa\geq rsp[hp1]
sherpa\text{rsp}[mm1]
sherpa\geq rsp[mp1]
sherpa\text{hml.mf} = acisheg1D1999-07-22rmfN0004.fits
sherpa> hm1.arf = acisf01318HEG -1 garf.fits
sherpa> hp1.rmf = acisheg1D1999-03-22rmfN0004.fits
sherpa> hp1.arf = acisf01318HEG 1 garf.fits
sherpa> mm1.rmf = acismeg1D1999-07-22rmfN0004.fits
sherpa> mm1.arf = acisf01318MEG -1 garf.fits
sherpa> mp1.rmf = acismeg1D1999-07-22rmfN0004.fits
sherpa> mp1.arf = acisf01318MEG 1 garf.fits
sherpa\ge instrument 3 = hmlsherpa\frac{1}{2} instrument 4 = hplsherpa) instrument 9 = mm1sherpa\frac{1}{5} instrument 10= mp1
sherpa> ignore allsets all
sherpa) notice allsets wave 14.9:15.4sherpa> source 3, 4, 9, 10 = poly[b1] + delta1d[11] + delta1d[12] + delta1d[13]sherpa> 11.pos = 15.014
sherpa> 12, pos = 15.079
sherpa> 13, pos = 15.2610
sherpa> freeze 11.pos
sherpa\rangle freeze 12. pos
sherpa> freeze 13.pos
```
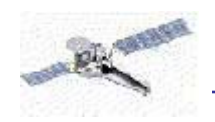

```
sherpa> fit
sherpa> lp 4 fit 3 fit 4 fit 9 fit 10
sherpa\frac{1}{2} import ("guide")
sherpa> mdl2latex
\begin{align} \begin{cases} \frac{1}{1!} \\ \frac{1}{1!} \end{cases} \end{align}ModelName & Line Model & Position & Flux & Flux Error & Fit Data & Label \\
 & & Angstrom & ph/cm\hat{S}^2\/s & ph/cm\hat{S}^2\/s & \\
l1 & delta1d & 15.014 & 0.00308923 & 6.7101e-05 & 3,4,9,10 & \\
l2 & delta1d & 15.079 & 0.000270431 & 2.81612e-05 & 3,4,9,10 \\
l3 & delta1d & 15.261 & 0.00125857 & 4.79625e-05 & 3,4,9,10 & \
\
\end{tabular}
```
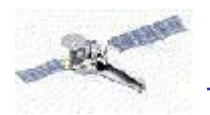

CXC

### And the results are shown here. lp 4 fit 3 fit 4 fit 9 fit 10 gives

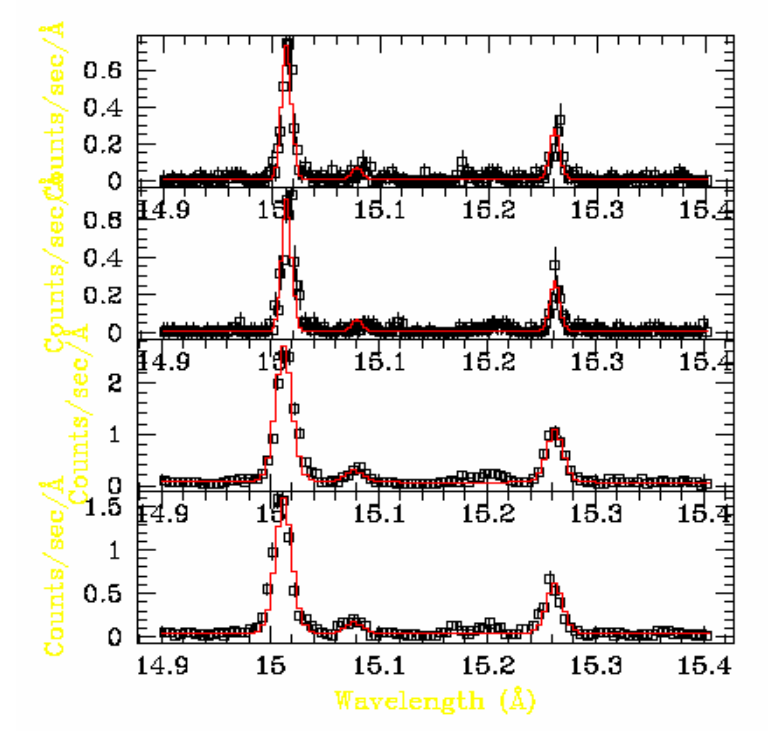

### while the mdl2latex command gives the table:

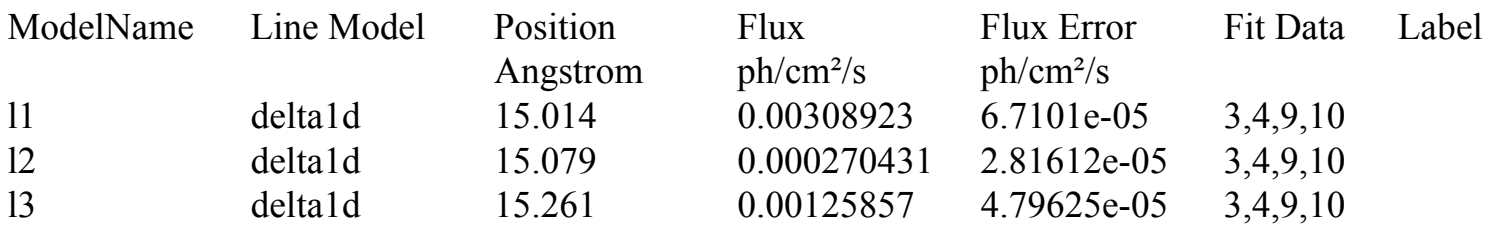

*5t<sup>h</sup> Chandra/CIAO Workshop, 29-31 October 2003*

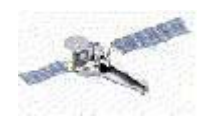

CXC

Alternatively (or in conjunction), ISIS, developed by the MIT CXC team, can be used in Sherpa or stand-alone.

```
unix% sherpa
sherpa\frac{1}{2} import("isis");
sherpa\geq load data("acis pha2.fits");
sherpa> plasma(aped):
sherpa> load arf("acisf01318MEG-1 garf.fits")
sherpa\geq assign arf(1,9);
sherpa\frac{\text{flux corr}(9,2)}{:
sherpa\geq d = get data counts (9);
sherpa> load model("model.dat");
sherpa\geq f = model spectrum (d.bin lo, d.bin hi);
sherpa> g = \text{brightest}(10, \text{ where } (w1(10, 12)));
sherpa> id = open_plot("isis_capella.ps/vcps");
sherpa\rangle resize(15);
sherpa\geq xrange(10, 12);
sherpa\geq plot data counts(9);
sherpa> plot group(g);
sherpa\geq close plot(id);
```
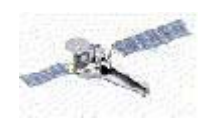

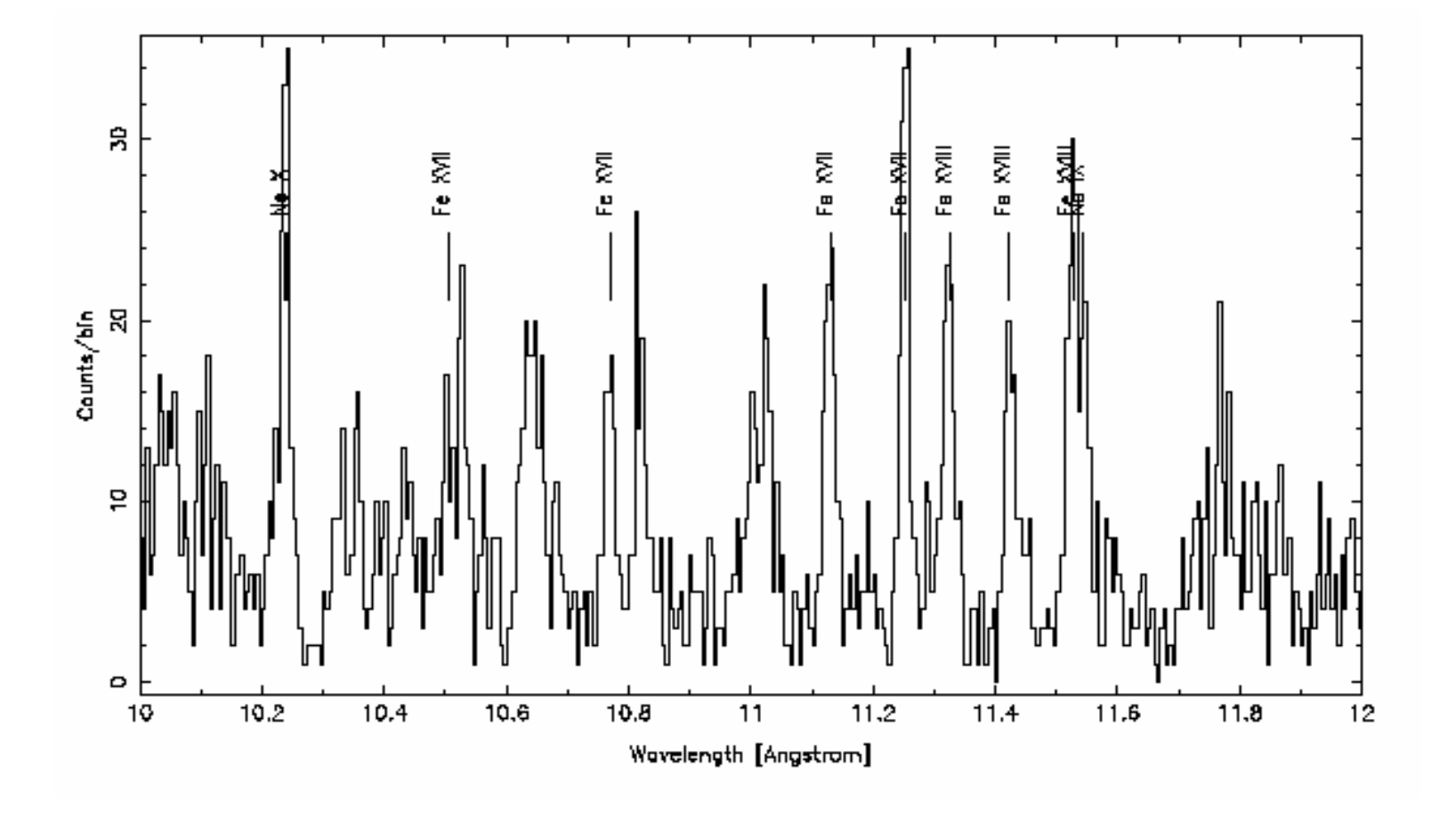

*5t<sup>h</sup> Chandra/CIAO Workshop, 29-31 October 2003*

19

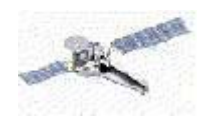

CXC

### *S-lang,* **Sherpa, and ISIS: Easy user-defined models**

Using *S-lang*, we can create a new power-law model quite easily:

```
define slang pow() {
  variable p, norm, Emin, Emax, dE, Result;
  if (NARGS = 3) (p, norm, Emin) = ()
  if (NARGS == 4)(p, norm, Emin, Emax) = ()dE = Emax – Emin; }
  if (NARGS == 3) Result = norm*(E^(-p));
  if (NARGS = 4) Result = norm*(E^(-p))*dE;
  Result = typecast(Result, typeof(Emin));}
() = sherpa register model("slang pow", [ "power"," norm"], 1,
                          [1.0, 1.e-2], % default values
                          [-10, 1, e-20], % Minimum values
                          [10,1.e5], % Maximum values
                          [1,1]; % Both thawed by default
```
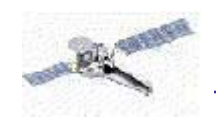

GUIDE is a collection of S-lang scripts whose purpose is to simplify access to the atomic database ATOMDB, which consists of the Astrophysical Plasma Emission Code (APEC) spectral calculations and the Astrophysical Plasma Emission Database (APED). GUIDE provides informational functions:

**identify** Print finding chart of wavelengths **strong** List strong lines at a given temperature **describe** Describe atomic parameters of a line **mdl2latex** Convert fit parameters into a latex table **ionbal** Output ionization balance values for a given ion These routines can be found in the directory \$ASCDS\_BIN/interpreted/. GUIDE can be run in either Sherpa or Chips, and is initialized in either case with the command

import ("guide")

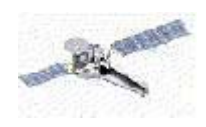

The GUIDE command identify outputs line lists over a user-specified spectral range, along with an expected emissivity for each:

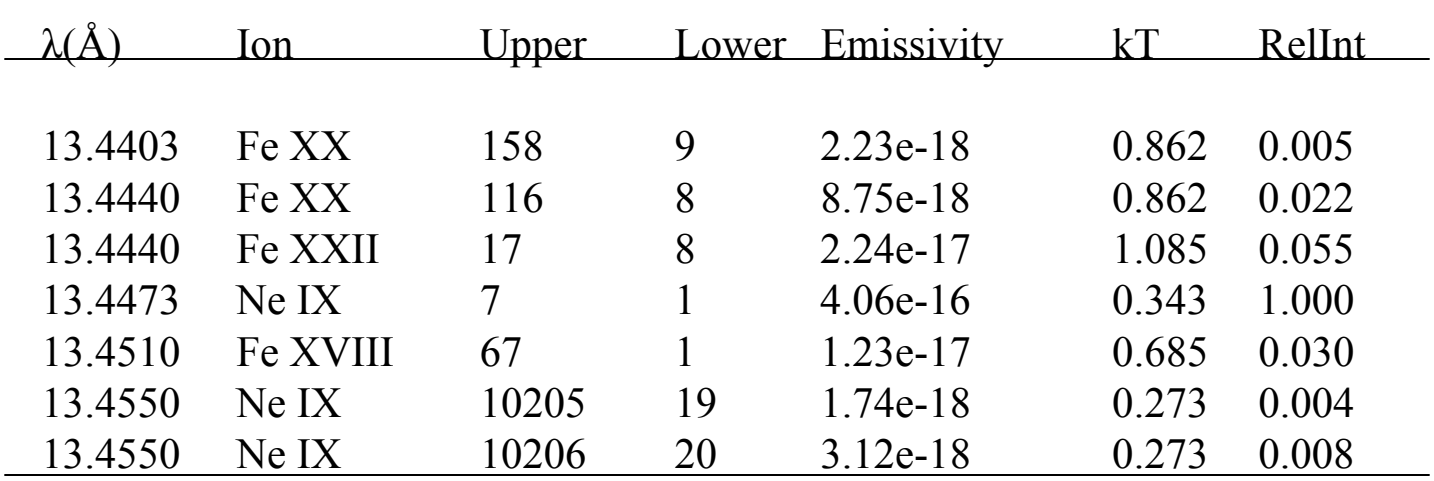

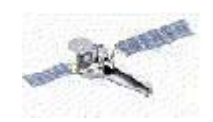

More information on any given transition is available with the describe command:

### **Ion Ne IX, energy level 1 –**

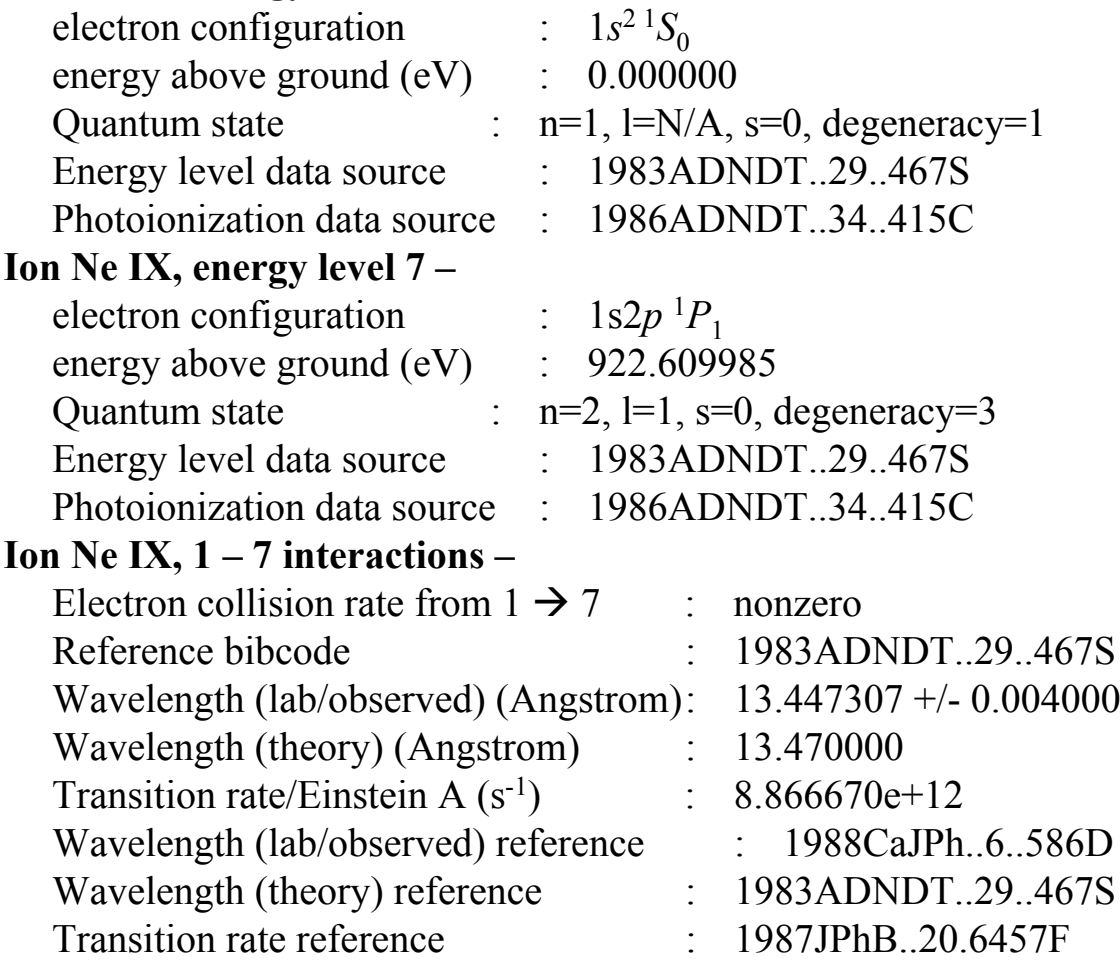

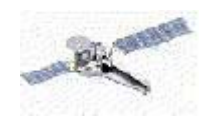

# **Given a "base" temperature, what lines should be so strong?** sherpa> strong(1.e7,5.e-17,5,25)

#### Approximate

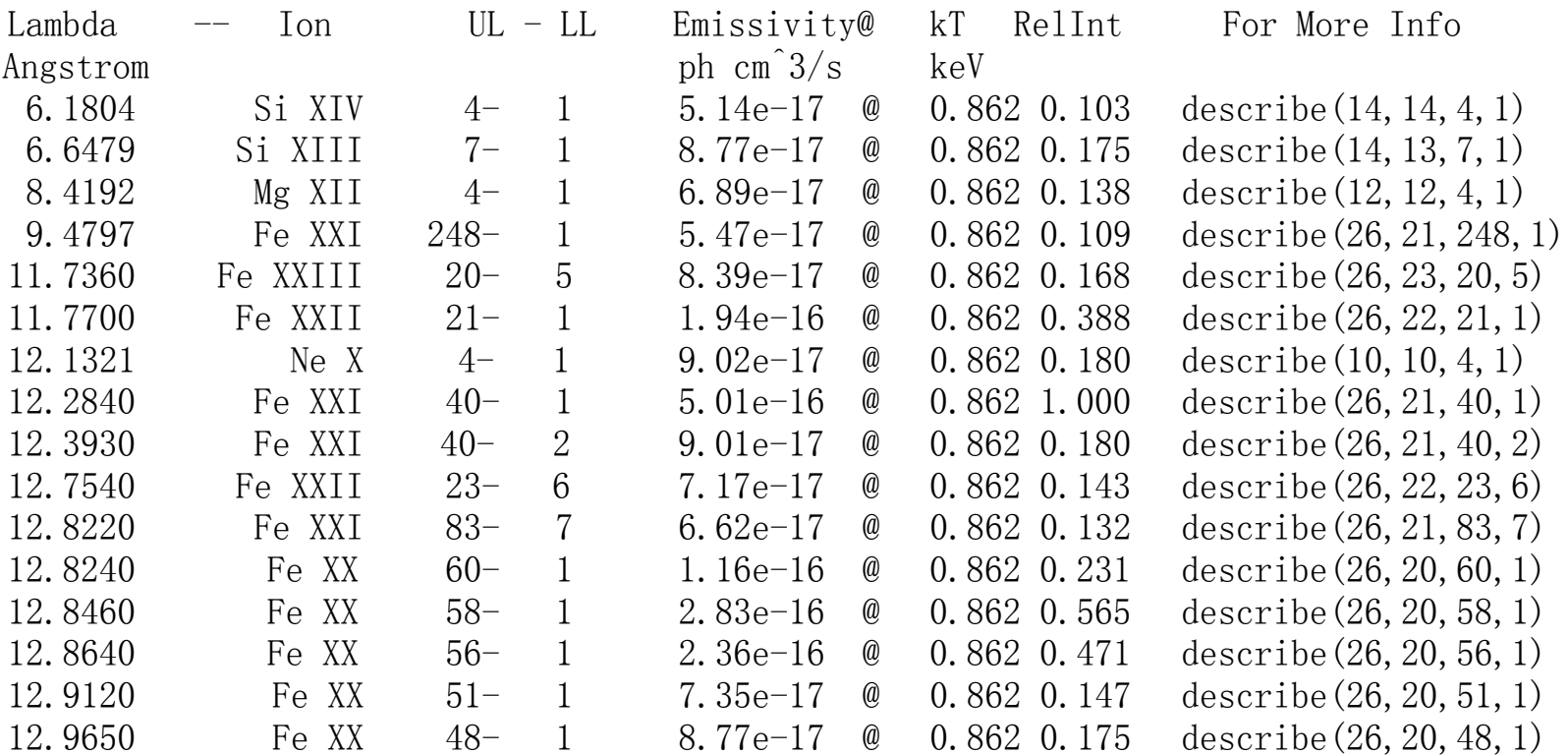

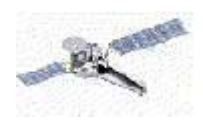

### Approximate

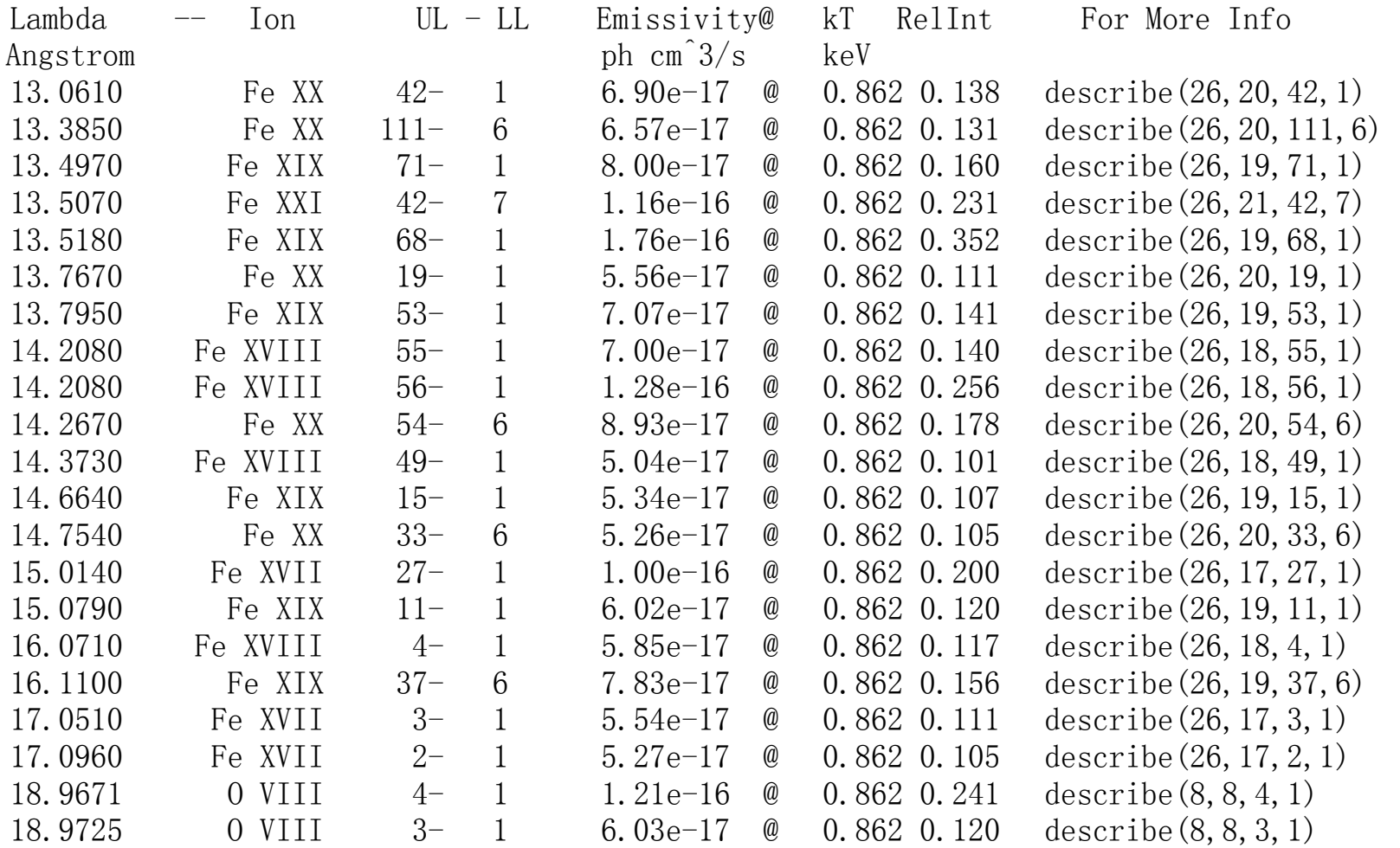

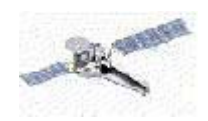

The GUIDE *S-lang* functions can also be accessed via WebGUIDE:

http://obsvis.harvard.edu/WebGUIDE

More information on ATOMDB can be found at:

http://cxc.harvard.edu/atomdb

And, general questions about atomic rate calculations or line identifications can be posted on the new web forum AstroAtom:

http://cfa-www.harvard.edu/astroatom

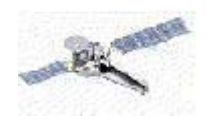

- ●Reprocessing grating data is recommended for optimal quality control; however, pha2 files from the archive are usually reasonable for assessing the data analysis needs.
- ●Co-adding and/or binning grating data should be avoided when possible. Remember that, statistically, nothing is gained by it, although it may be much faster to fit it and easier to see the results.
- ●Background subtraction and/or modeling are handled by Sherpa in a reasonable fashion, but more complex, wavelength-dependent subtraction could be done as well. User experimentation is recommended if the data warrant it.
- ●A number of new facilities for atomic data analysis have been created, but the models still have limitations which should be kept in mind.